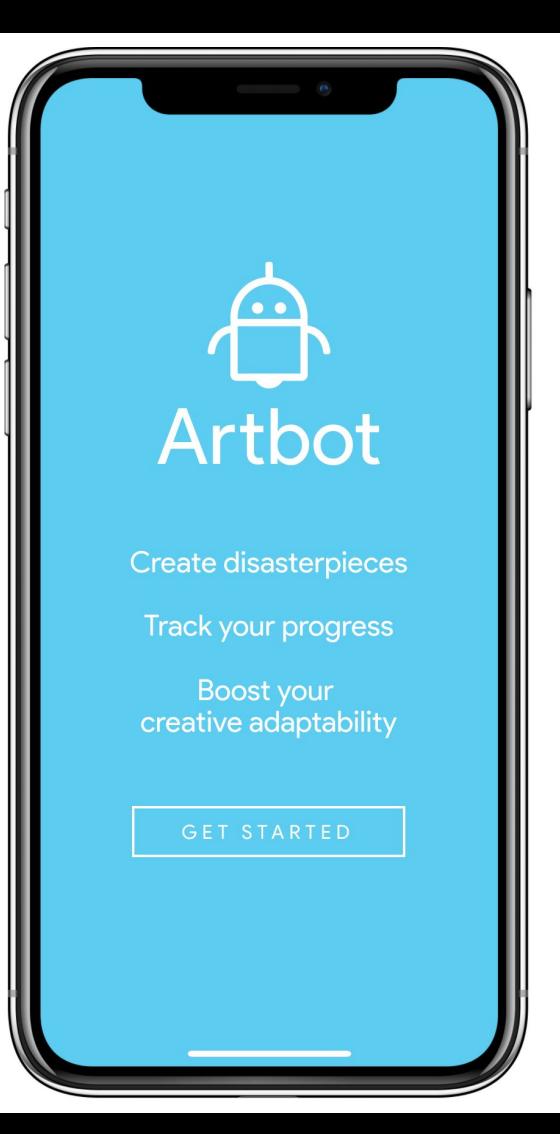

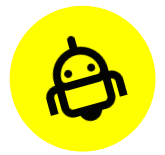

#### Artbot

# **Medium-Fi**

**Prototype –**

Team Articulate

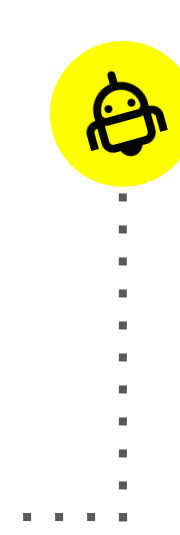

### **Artbot**

- **Mission Statement**
- **Tasks**
- **UI Changes** 
	- Major Design Changes
	- Task Flows
- **● Prototype Overview**
	- Figma
	- Limitations

### **Artbot** Antagonistic, artful companion

We set out to tackle the dreaded problem artists of all

levels face during the creation process – **the block**.

The block is when artists become **too attached** to their work but are unable to see a path forward in their work that satisfies them.

Artbot attempts to free artists from this mode of thinking using a **gameified approach** coupled with **long-term check-ins**.

#### **Mission Statement:**  Artbot is designed to boost  $\bigoplus$  $\cdots$ your **creative adaptability**.

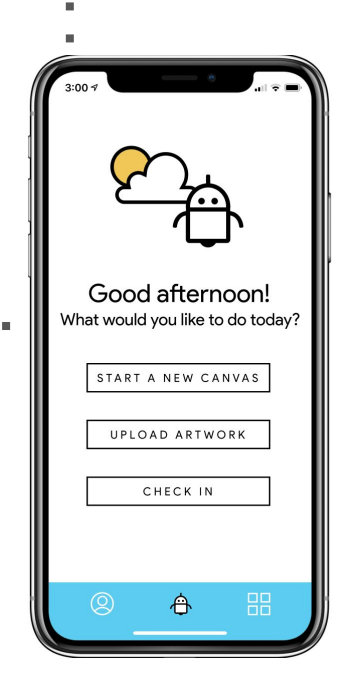

 $\bigoplus$ 

m.

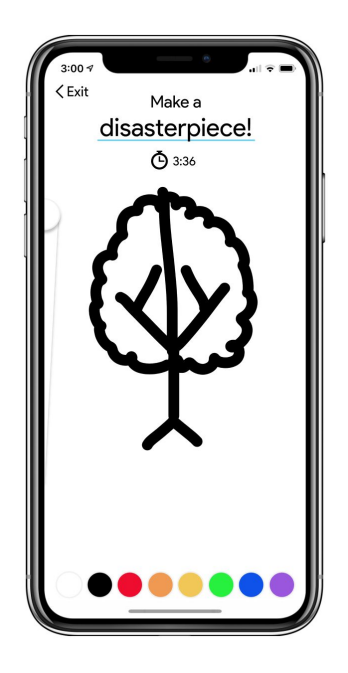

**Home Screen:** A Preview

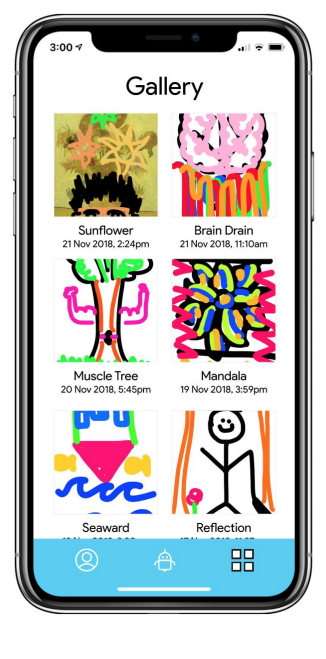

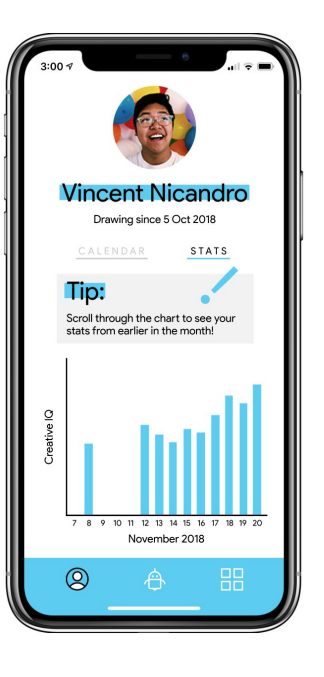

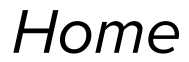

Home Task One Task Two Task Three

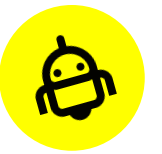

## **Task One:** Create a new project

Good afternoon! What would you like to do today? START A NEW CANVAS UPLOAD ARTWORK CHECK IN  $\bigoplus$ 88  $\circledR$ Choose from **your own**

**photos** 

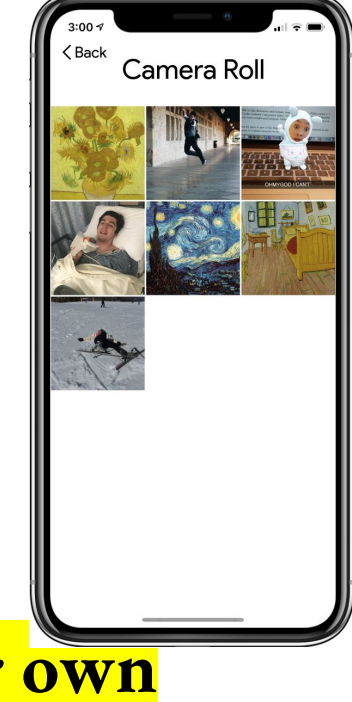

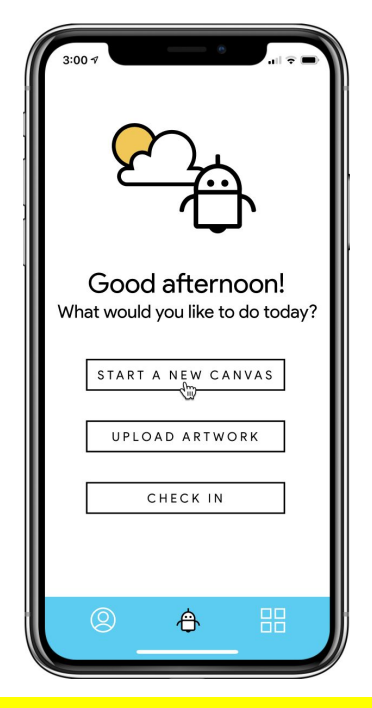

or a **blank canvas**.

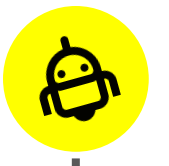

### **Task One:** Create a new project

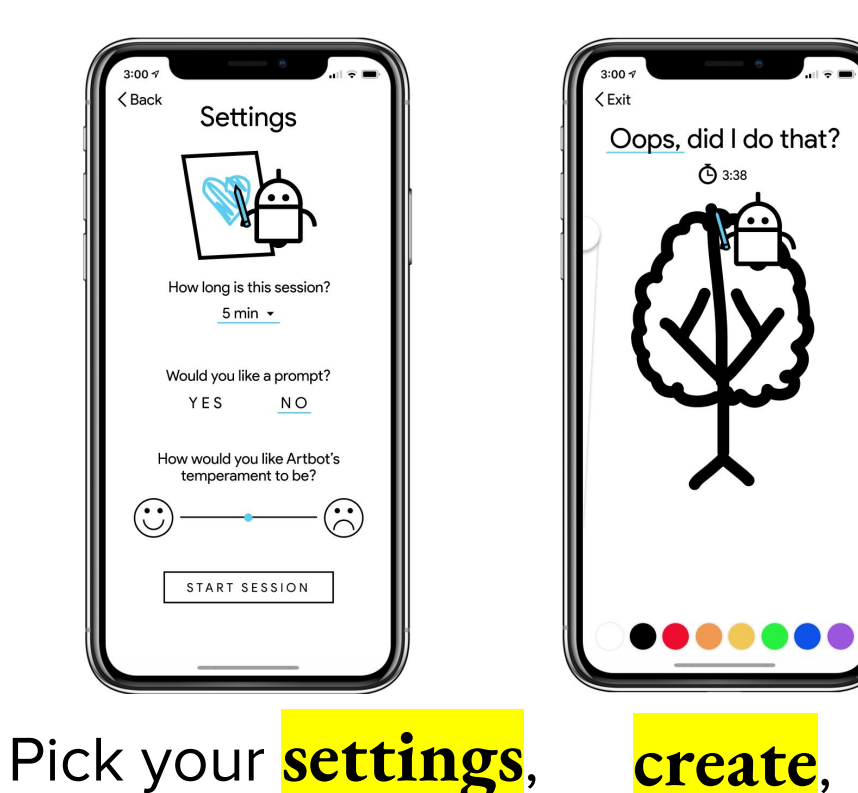

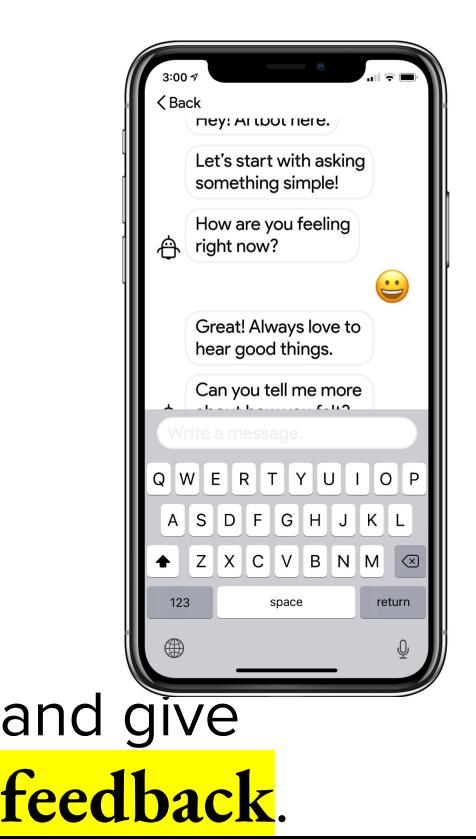

# **Task Two:** Find previous disasterpieces

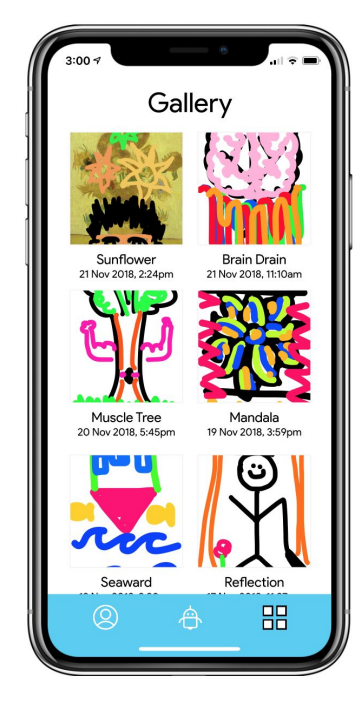

 $\boldsymbol{\vartheta}$ 

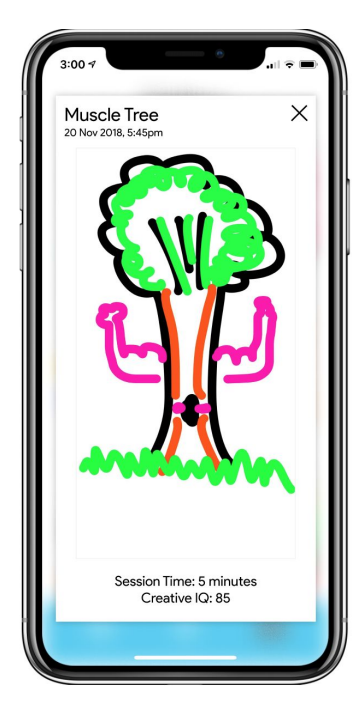

### **Find artwork** you previously created.

# **Task Three:** Check and monitor your Creative IQ

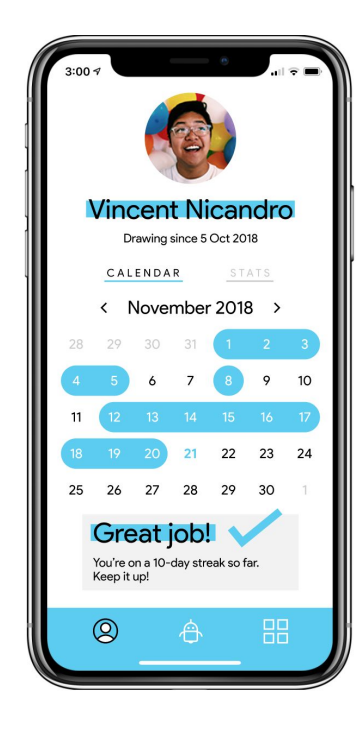

 $\boldsymbol{\omega}$ 

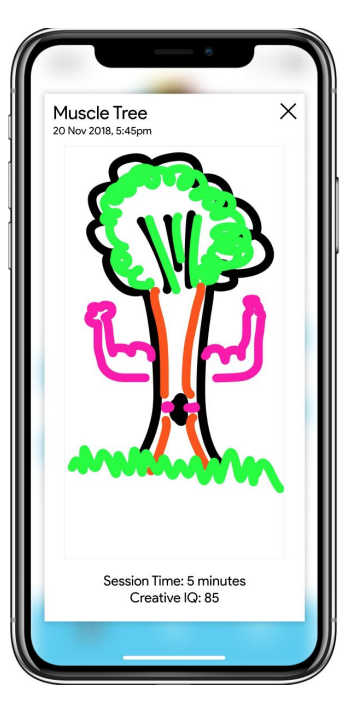

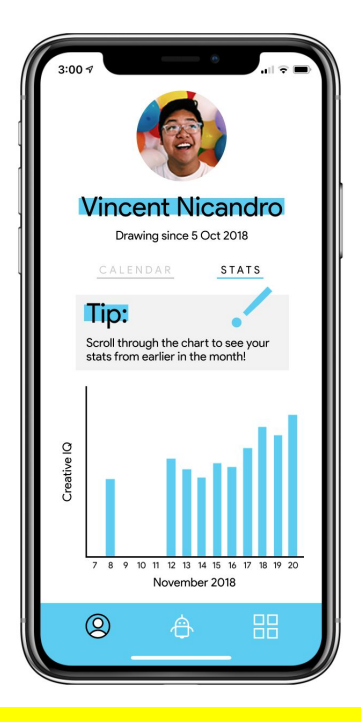

Monitor your disasterpiece and progress **on any available date**.

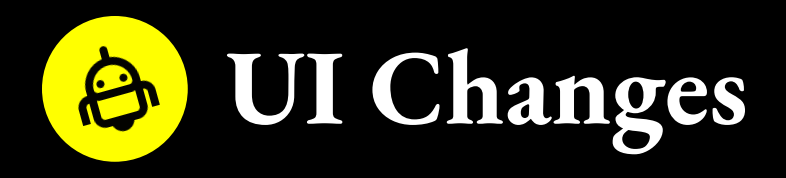

- **Changed Feedback form to Chatbot & Separated Chatbot as own Task**
- **Added a Navigational Toolbar** to assist with switching to and from screens.
- **Settings now more intuitive**

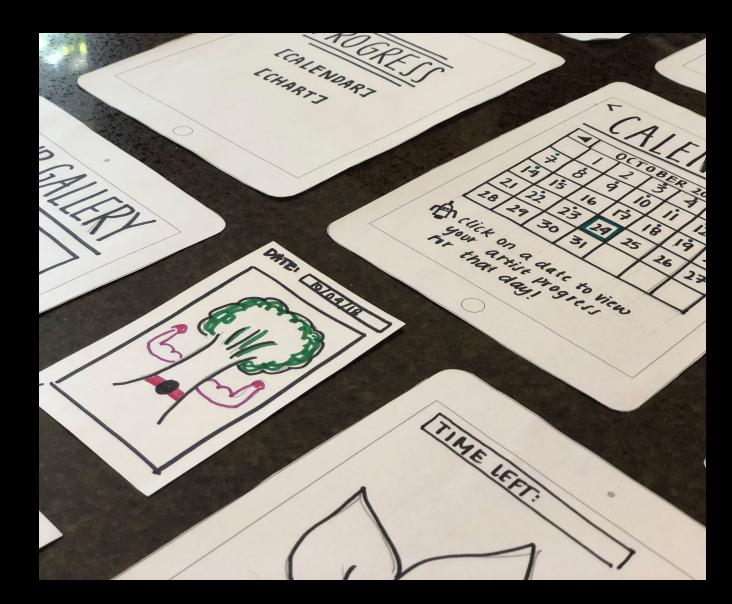

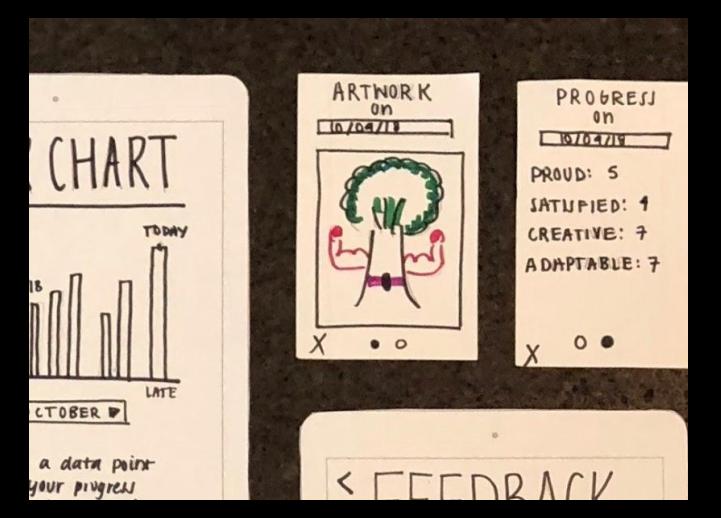

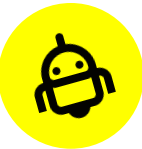

### **Check-In**

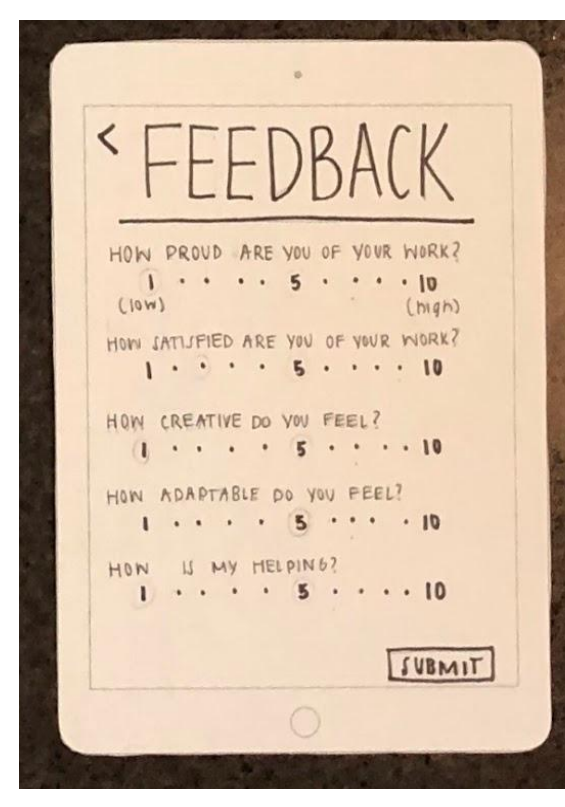

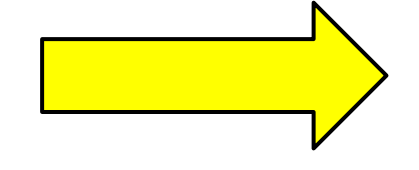

Post-Disasterpiece Feedback has now become an optional

#### **chatbot feature**

Available from the **home screen**

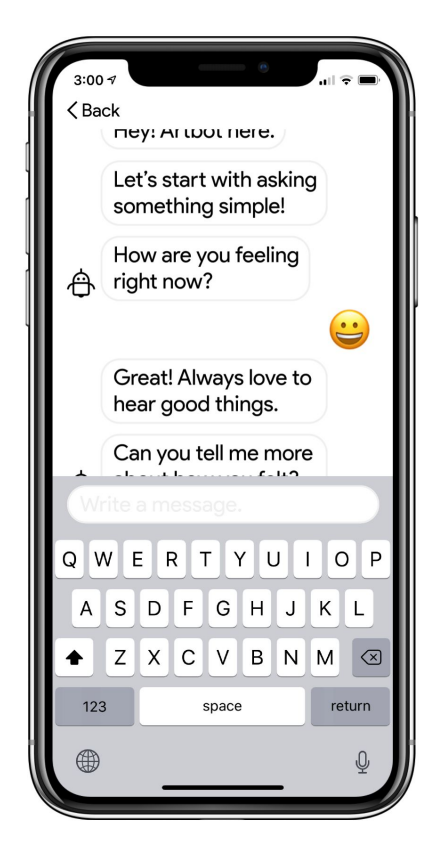

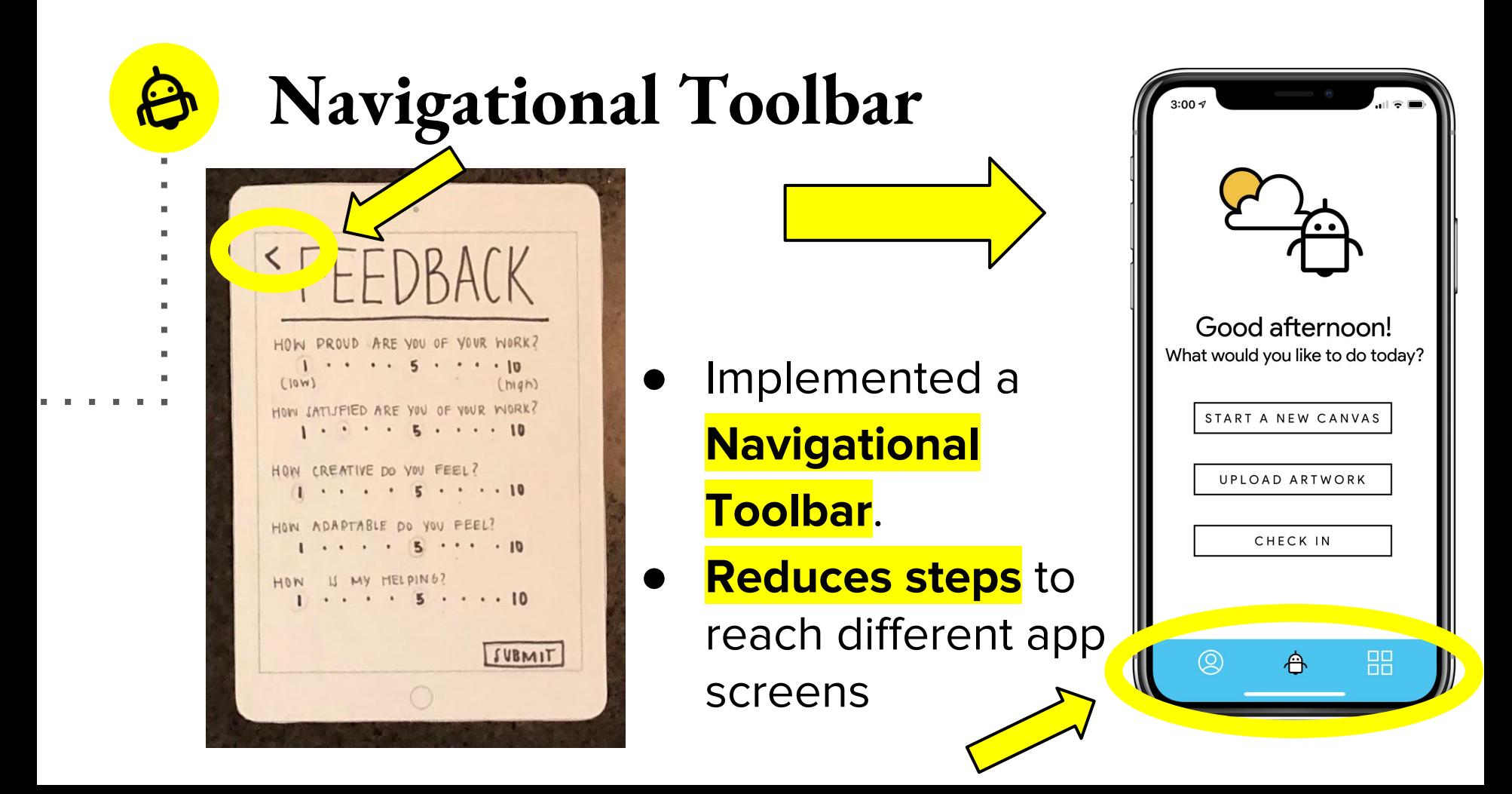

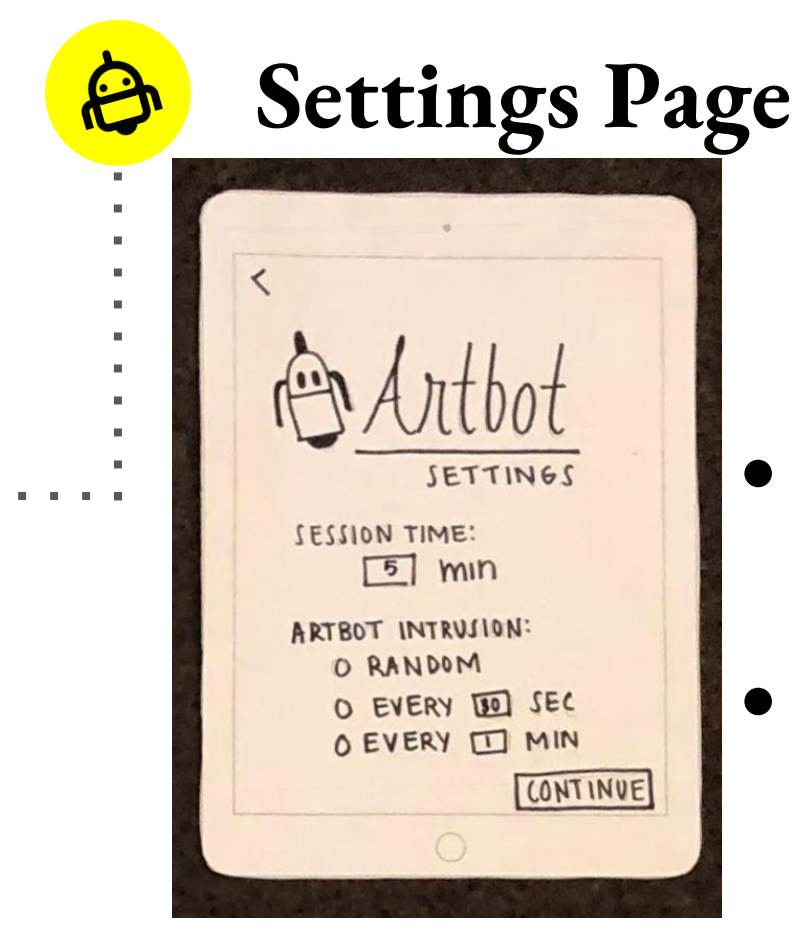

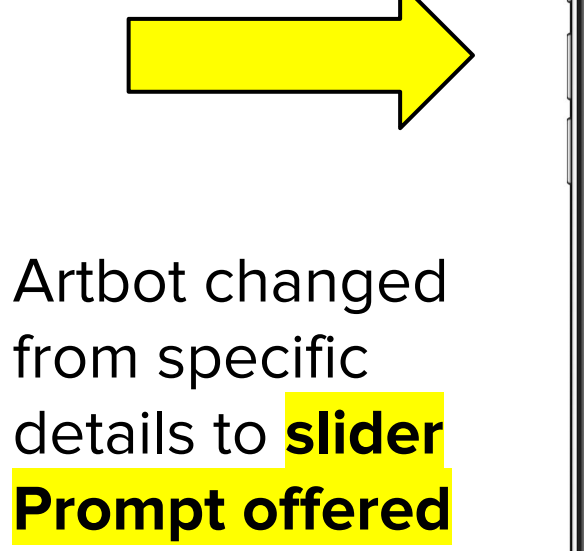

instead of supplied

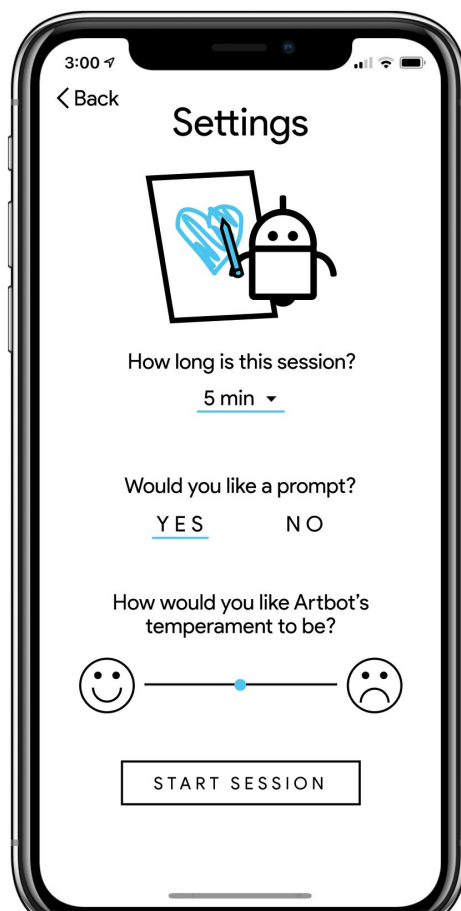

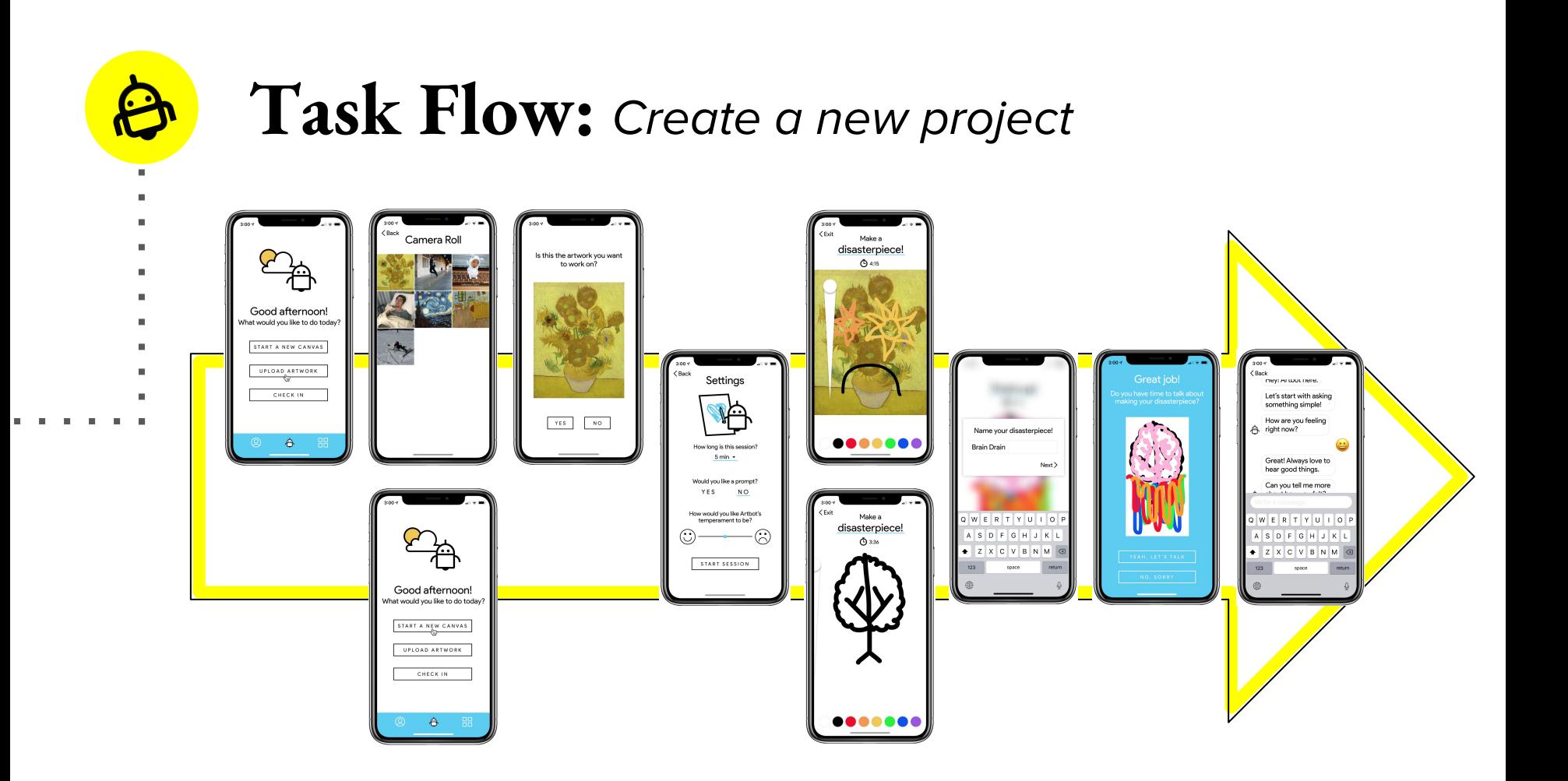

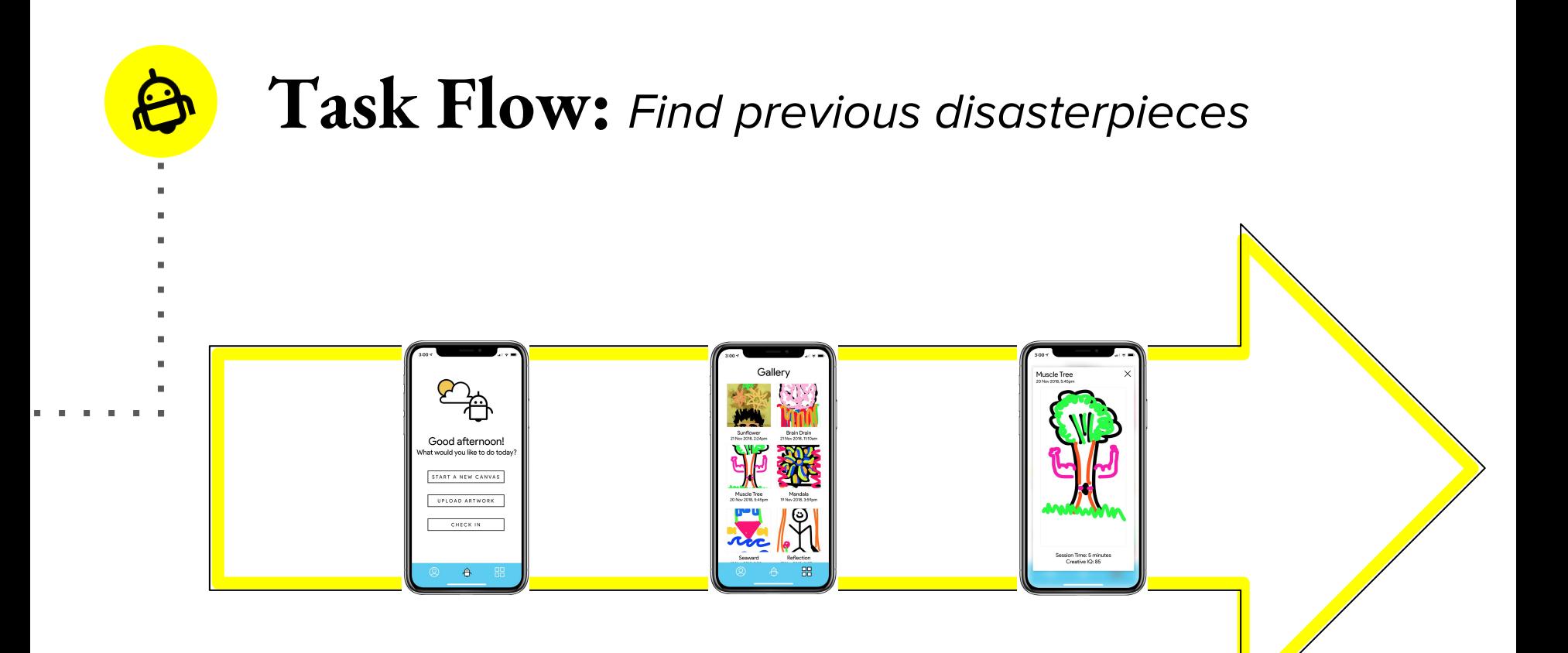

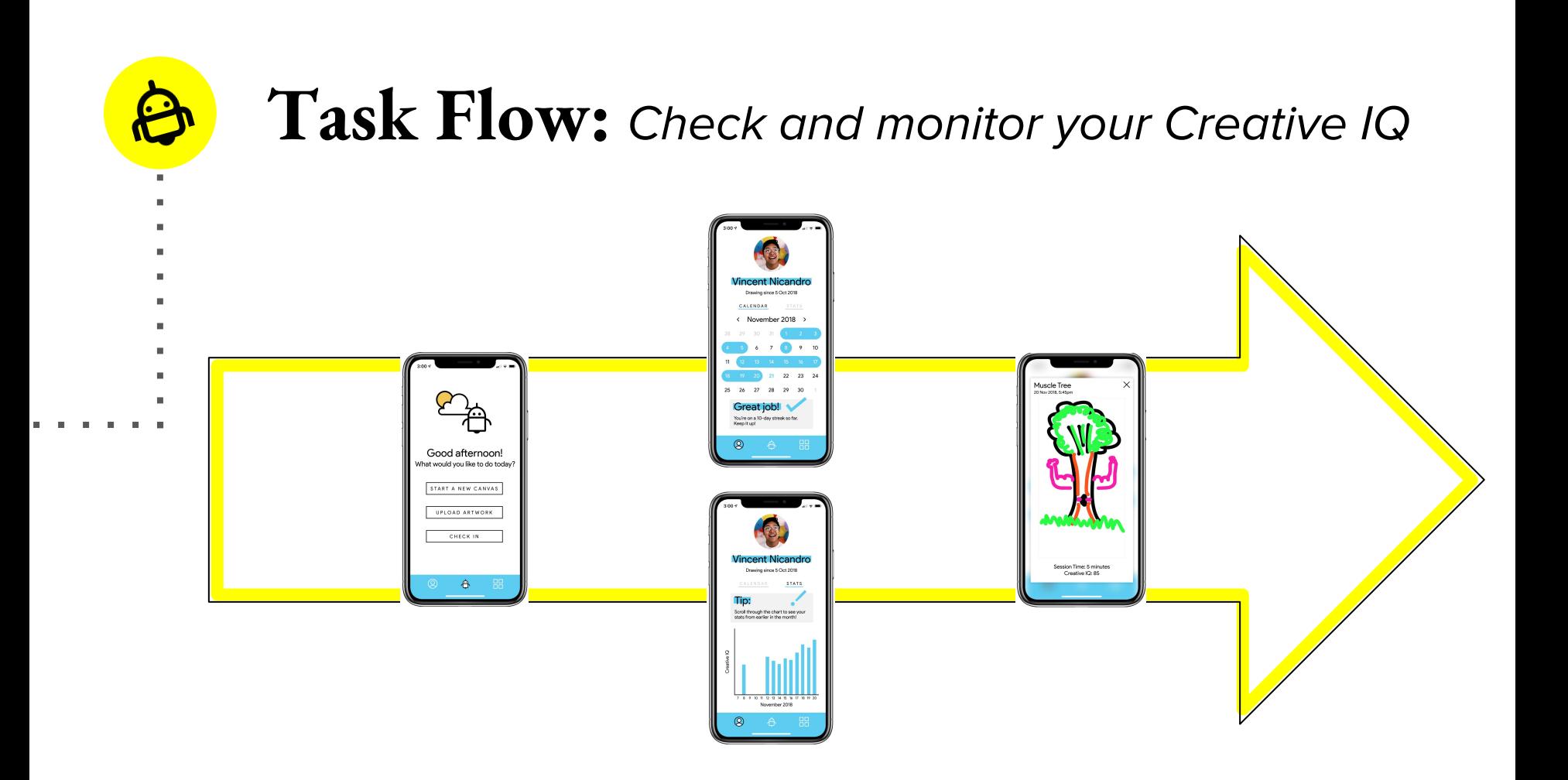

# **Prototype Overview**

#### **PROS**

#### Easy to make **consistent display assets** throughout prototype

- Great **transitions**.convenient for our app
- Got pretty far **without using Wizard of Oz techniques**.

#### ● **Couldn't simulate drawing,**, our core feature of Artbot

● Needed to **hardcode**. most of the prototype

**CONS**

● If you aren't well versed in Figma, **there is a steep learning curve**.

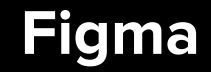

#### **Limitations/Tradeoffs**  $\boldsymbol{\beta}$

- We could keep a majority of our interface, but **couldn't actually implement drawing** with Figma
- All interactions in the prototype are **click based** due to the nature of Figma
- Since we had to fake the drawing task, the users **step into a simulated experience,** rather than their own

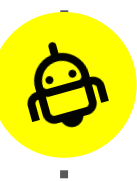

## **Wizard of Oz - Click to Draw**

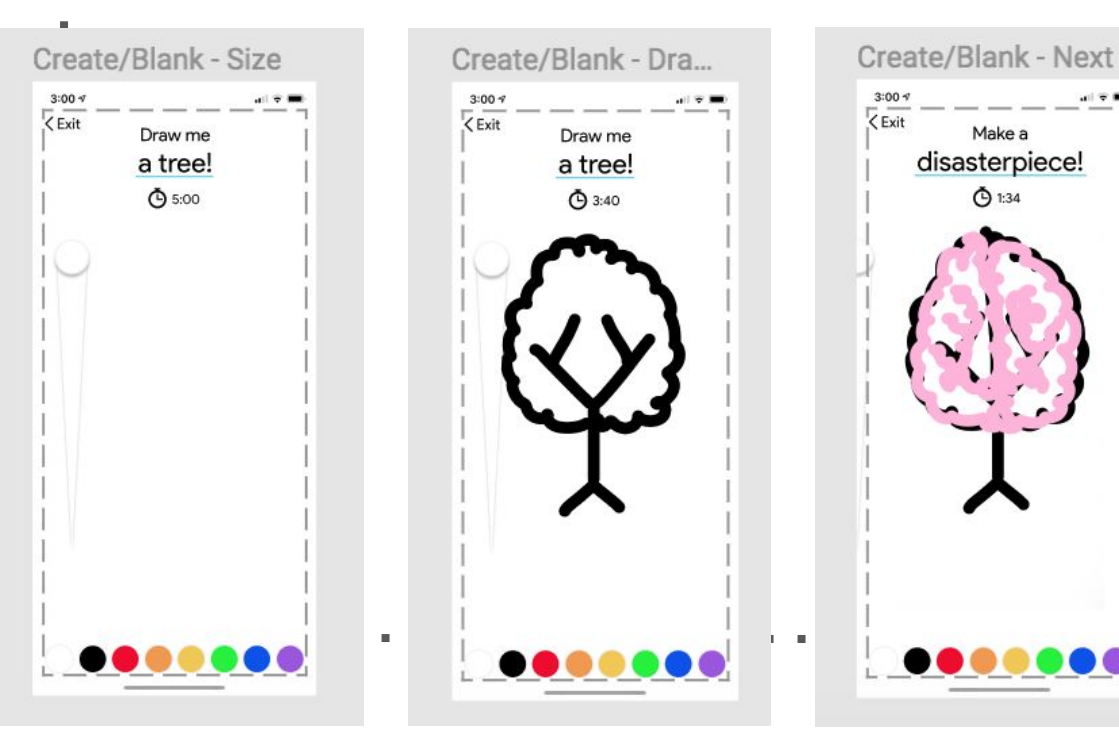

Since we couldn't implement a drawing option, in order to "draw", the user **clicks on the screen** and the art work will **magically appear**.

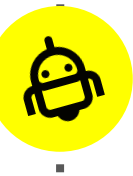

## **Wizard of Oz - Feedback Chatbot**

Feedback

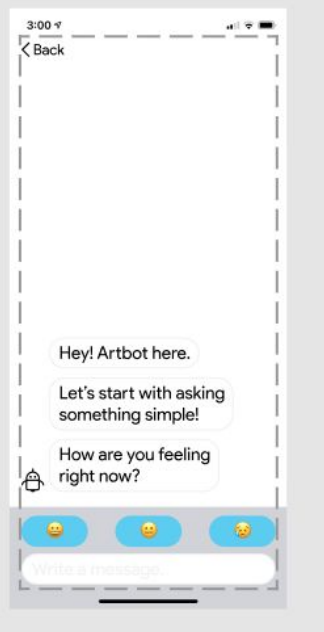

 $\sim$ 

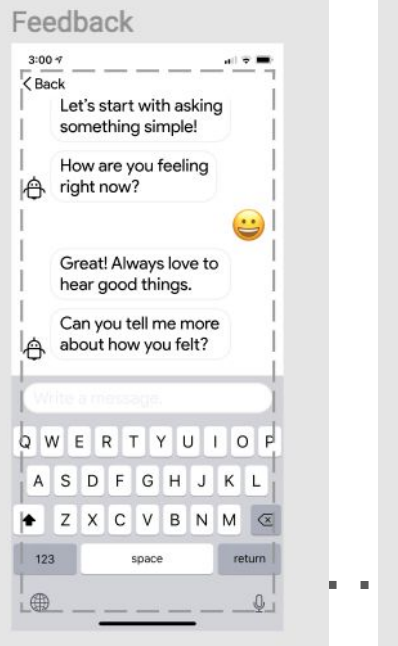

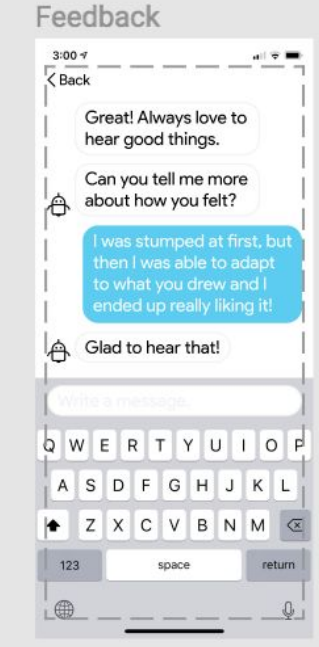

Since we couldn't implement the feedback chatbot, the user **clicks on the screen** and the user can observe a **feedback conversation with Artbot**.

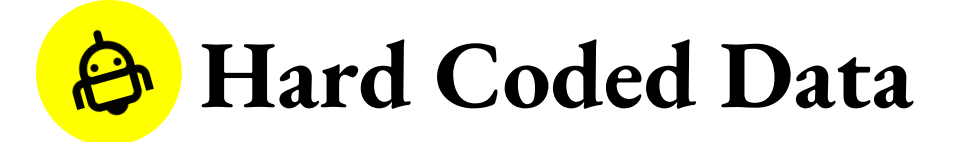

To facilitate interactions between ArtBot and the user, we **hardcoded user data** (pictured below) to allow the user to **explore the app already in progress.**

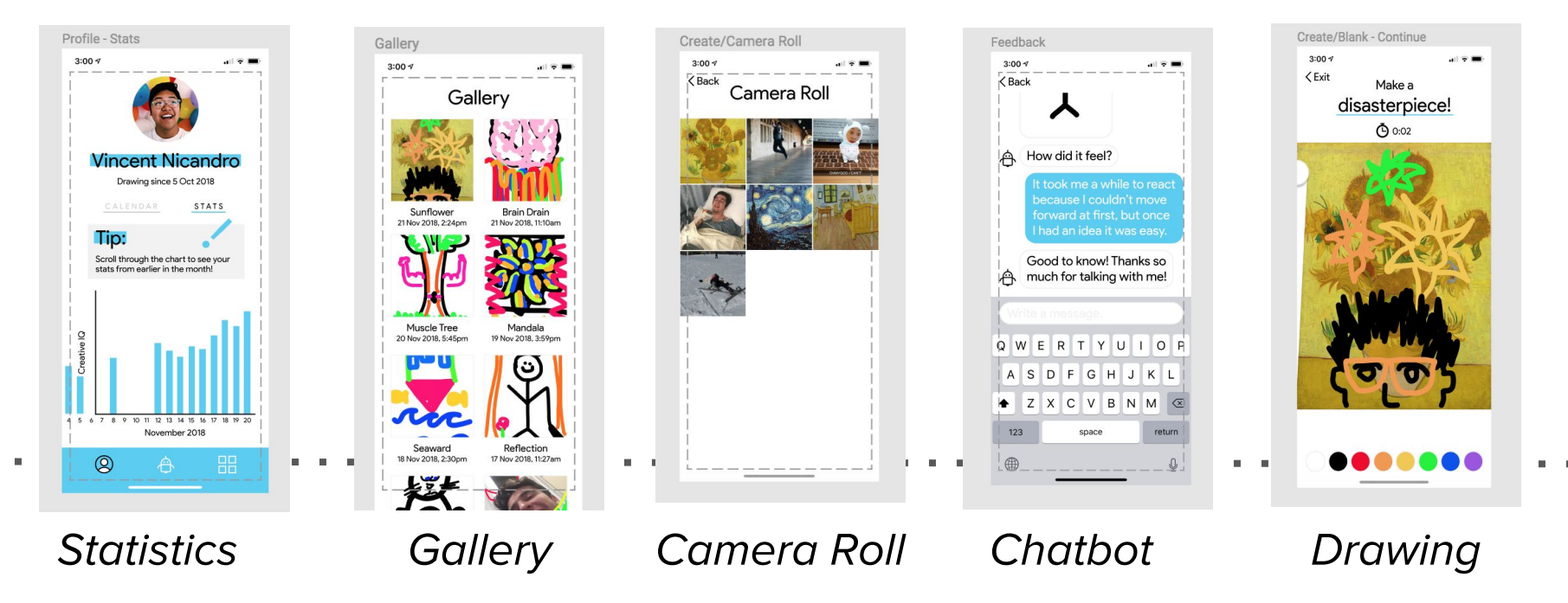

### **Thanks!**

### love, the articulate team

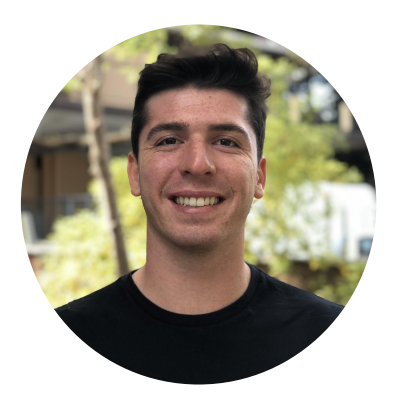

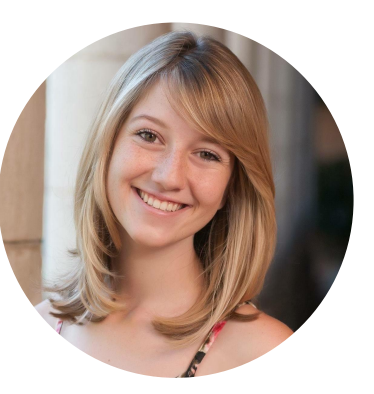

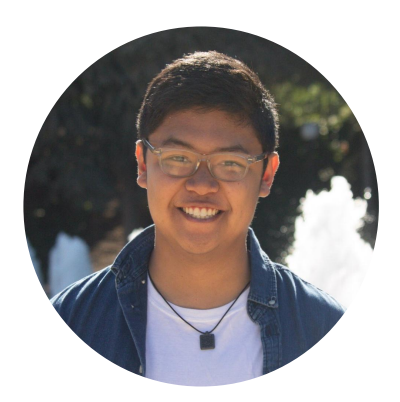

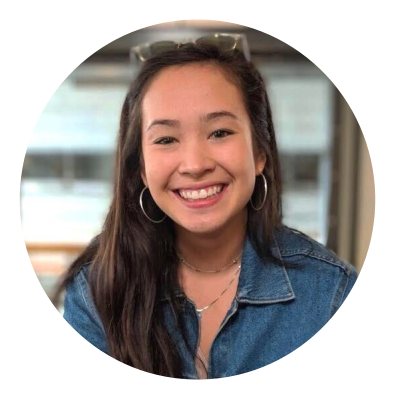

**Zach Goodale** zgoodale@stanford.edu

#### **Lexi Stein** lexi@stanford.edu

### **Vincent Nicandro**

nicandro@stanford.edu

#### **Casey Wong** wongcs@stanford.edu